# **RENCANA PELAKSANAAN PEMBELAJARAN (RPP)**

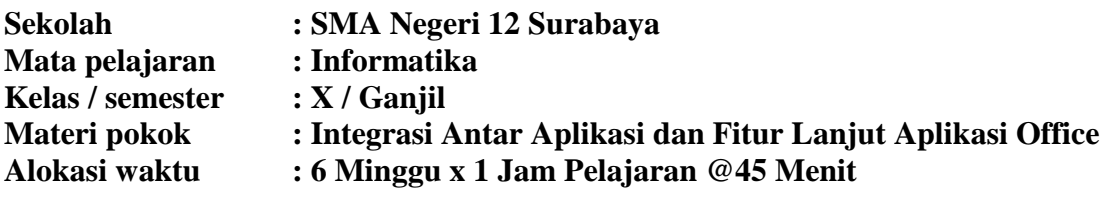

## **A. Kompetensi Inti (KI)**

## **KI 1 dan KI 2**

Menghayati dan mengamalkan ajaran agama yang dianutnya. Menunjukkan perilaku jujur, disiplin, tanggung jawab, peduli (gotong royong, kerja sama, toleran, damai), santun, responsif, dan pro-aktif sebagai bagian dari solusi atas berbagai permasalahan dalam berinteraksi secara efektif dengan lingkungan sosial dan alam serta menempatkan diri sebagai cerminan bangsa dalam pergaulan dunia.

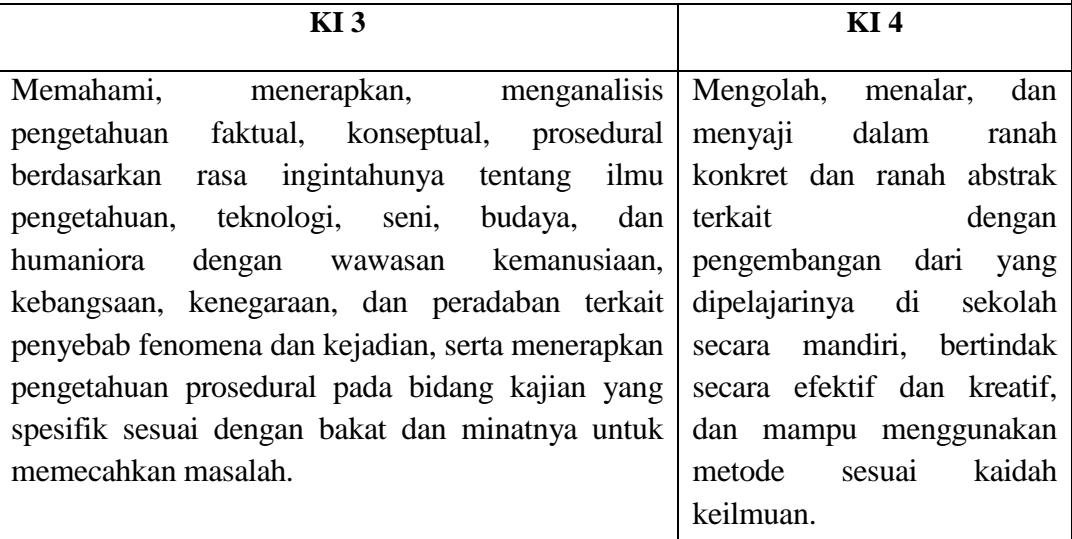

# **A. Kompetensi Dasar dan Indikator Pencapaian Kompetensi**

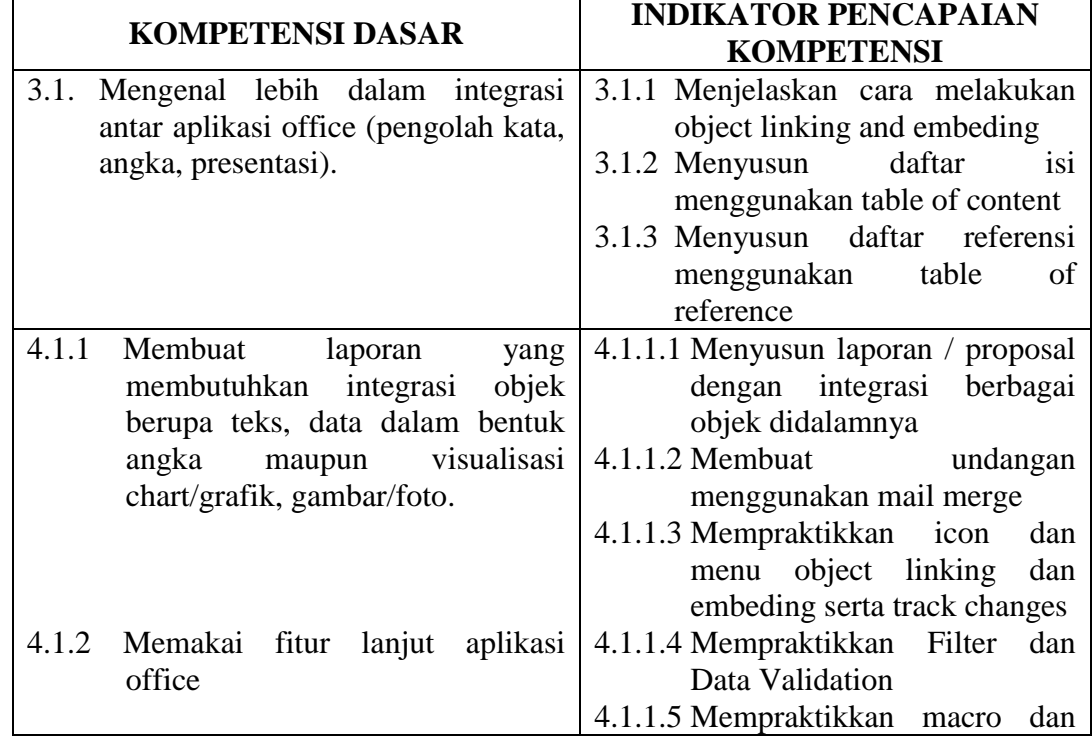

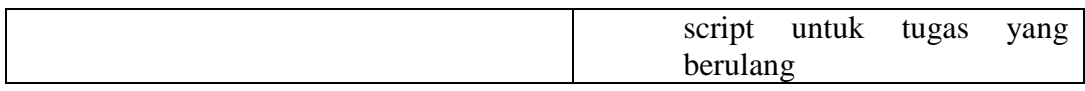

# **B. Tujuan Pembelajaran**

- Setelah mempelajari integrasi antar aplikasi office, peserta didik dapat **menjelaskan** bagaimana cara yang benar melakukan object linking dan embeding.
- Dengan mendalami integrasi antar aplikasi office, peserta didik dapat **menyusun** daftar isi menggunakan table of content
- Dengan mendalami integrasi antar aplikasi office, peserta didik bisa **menyusun** daftar referensi menggunakan table of reference
- Dengan membuat laporan yang membutuhkan integrasi objek berupa teks, data dalam bentuk angka maupun visualisasi chart/grafik, gambar/foto, peserta didik bisa **menyusun** laporan / proposal dengan integrasi berbagai objek didalamnya
- Setelah memahami cara membuat laporan dan menggunakan data, peserta didik mampu **membuat** undangan menggunakan mailmerge.
- Peserta didik mampu **mempraktikkan** icon dan menu object linking dan embeding serta track changes
- Peserta didik **mempraktikkan** Filter dan Data Validation
- Peserta didik **mempraktikkan** macro dan script untuk tugas yang berulang
- Peserta didik dapat dapat membangun kesadaran akan kebesaran Tuhan YME, menumbuhkan prilaku disiplin, jujur, aktif, kreatif responsip, santun, bertanggungjawab, dan kerjasama.

# **C. Materi Pembelajaran Standar**

# **Level :**

- **-** Object linking and embeding
- **-** Table of Content,
- **-** Table of Reference
- **-** Mailmerge
- **-** Track Changes

# **Low Level :**

- **-** Tipografi, indentasi,tabulas, grafik, gambar, tabel, bullet and numbering, page numbering, page break, footnote, shapes, text box serta wordart.
- **-** Mail Merge dan Track Changes
- **-** Filter dan Data Validation

# **High Level :**

**-** Macro dan Script

# **D. Pendekatan, Model Dan Metode Pembelajaran**

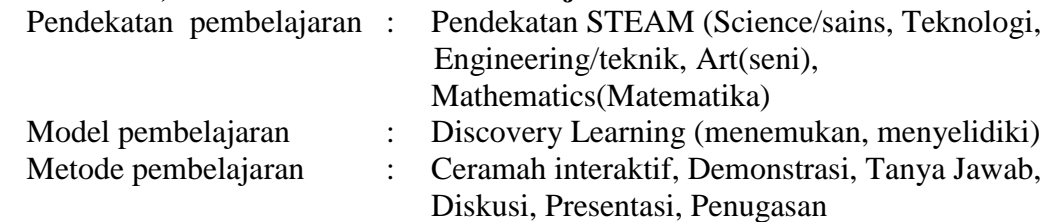

## **E. Media Alat dan Bahan**

Media Belajar : Operating Sistem Windows, Google Classroom, Google Meet, Zoom

Alat dan bahan : Laptop/Komputer PC, LCD Proyektor, Speaker/Audio, Koneksi Internet

## **F. Sumber Belajar**

- https://clasroom.google.com
- Media Internet (google grup)
- Buku Bahan Ajar Teknologi Informasi dan Komunikasi untuk SMA/SMK Kelas X

## **G. Kegiatan Pembelajaran**

*1. Pertemuan 1 : object linking and embeding*

## **Pendahuluan (10 Menit)**

Berdoa, menyiapkan peserta didik, motivasi, apersepsi, menyampaikan tujuan, menjelaskan garis besar kegiatan dan tidak lupa mengingatkan akan **pentingnya protokol kesehatan dalam PJJ.**

## **Kegiatan Inti (40 Menit)**

## **Stimulus / pemberian rangsangan**

Peserta didik diberi motivasi atau rangsangan untuk memusatkan perhatian pada topik materi *Menjelaskan cara melakukan object linking and embeding* dan *Mempraktikkan icon dan menu object linking dan embeding serta track changes. Disajikan dengan sebuah gambar atau video yang diletakkan didalam google classroom masing – masing kelas. Selain itu untuk PJJ dilakukan dengan menggunakan google meet dan sebagai media diskusi virtualnya menggunakan whatshapp.*

## **Mengidentifikasi masalah**

peserta didik diarahkan untuk mengidentifikasi sebanyak mungkin pertanyaan yang berkaitan dengan gambar yang disajikan dan akan dijawab melalui kegiatan belajar tentang *Menjelaskan cara melakukan object linking and embeding* dan *Mempraktikkan icon dan menu object linking dan embeding serta track changes.* **Pengumpulan data**

Peserta didik mengumpulkan informasi yang terkait dan relevan tentang *Menjelaskan cara melakukan object linking and embeding* dan *Mempraktikkan icon dan menu object linking dan embeding serta track changes.* untuk menjawab pertanyan yang telah diidentifikasi baik secara mandiri / dibimbing oleh guru.

## **COLLABORATION (KERJASAMA)**

Peserta didik dibentuk dalam beberapa kelompok untuk mendiskusikan, mengumpulkan informasi, mempresentasikan secara berkelompok tentang materi *Menjelaskan cara melakukan object linking and embeding* dan *Mempraktikkan icon dan menu object linking dan embeding serta track changes..*

## **Pengolahan data**

Peserta didik melakukan diskusi dan simulasi untuk mengolah data / informasi terkait materi *Menjelaskan cara melakukan object linking and embeding* dan *Mempraktikkan icon dan menu object linking dan embeding serta track changes.*  yang dibimbing oleh guru dalam kelompoknya.

## **Memverivikasi data**

Peserta didik secara berkelompok menyampaikan hasil pengamatan dan memverifikasi hasil di depan guru.

### **Menarik kesimpulan**

Peserta didik berdiskusi secara berkelompok dengan menggunakan **link google meet** secara bergantian yang diberikan guru .Sedang untuk menyimpulkan hasil diskusinya dan mempresentasikannya juga menggunakan **link google meet** yang diberikan guru secara bergantian.

## **Penutup (10 Menit)**

Menyusun simpulan, refleksi/umpan balik, mendiskusikan tugas, menjelaskan rencana pertemuan berikutnya, serta tidak lupa selalu menyampaikan **"salam sehat selalu".**

*2. Pertemuan 2 : Table of content, Table of reference, mailmerge, filter dan data validation*

### **Pendahuluan (10 Menit)**

Berdoa, menyiapkan peserta didik dan motivasi, apersepsi, menyampaikan tujuan, menjelaskan garis besar kegiatan dan tidak lupa mengingatkan akan **pentingnya protokol kesehatan dalam PJJ.**

#### **Kegiatan Inti (40 Menit)**

## **Stimulus / pemberian rangsangan**

Peserta didik diberi motivasi atau rangsangan untuk memusatkan perhatian pada topik materi *Table of content, Table of reference, mailmerge, filter dan data validation yang diletakkan didalam google classroom masing – masing kelas. Selain itu untuk PJJ dilakukan dengan menggunakan google meet dan sebagai media diskusi virtualnya menggunakan whatshapp.*

## **Mengidentifikasi masalah**

peserta didik diarahkan untuk mengidentifikasi sebanyak mungkin pertanyaan yang berkaitan dengan gambar yang disajikan dan akan dijawab melalui kegiatan belajar tentang *Table of content, Table of reference, mailmerge, filter dan data validation.*

### **Pengumpulan data**

Peserta didik mengumpulkan informasi yang terkait dan relevan tentang *Table of content, Table of reference, mailmerge, filter dan data validation* untuk menjawab pertanyan yang telah diidentifikasi baik secara mandiri / dibimbing oleh guru.

## **COLLABORATION (KERJASAMA)**

Peserta didik dibentuk dalam beberapa kelompok untuk mendiskusikan, mengumpulkan informasi, mempresentasikan secara berkelompok tentang materi *Table of content, Table of reference, mailmerge, filter dan data validation*

# **Pengolahan data**

Peserta didik melakukan diskusi dan simulasi untuk mengolah data / informasi terkait materi *Table of content, Table of reference, mailmerge, filter dan data validation* yang dibimbing oleh guru dalam kelompoknya.

# **Memverivikasi data**

Peserta didik secara berkelompok menyampaikan hasil pengamatan dan memverifikasi hasil di depan guru.

### **Menarik kesimpulan**

Peserta didik berdiskusi secara berkelompok dengan menggunakan **link google meet** secara bergantian yang diberikan guru .Sedang untuk menyimpulkan hasil diskusinya dan mempresentasikannya juga menggunakan **link google meet** yang diberikan guru secara bergantian.

#### **Penutup (10 Menit)**

Menyusun simpulan, refleksi/umpan balik, mendiskusikan tugas, menjelaskan rencana pertemuan berikutnya, serta tidak lupa selalu menyampaikan **"salam sehat selalu".**

*3. Pertemuan 3 : Integrasi antar aplikasi office (pengolah kata, angka, presentasi)*

#### **Pendahuluan (10 Menit)**

Berdoa, menyiapkan peserta didik dan motivasi, apersepsi, menyampaikan tujuan, menjelaskan garis besar kegiatan dan tidak lupa mengingatkan akan **pentingnya protokol kesehatan dalam PJJ.**

#### **Kegiatan Inti (40 Menit)**

## **Stimulus / pemberian rangsangan**

Peserta didik diberi motivasi atau rangsangan untuk memusatkan perhatian pada topik materi *Integrasi antar aplikasi office (pengolah kata, angka, presentasi)*

*Disajikan dengan sebuah gambar/video yang diletakkan didalam google classroom masing – masing kelas. Selain itu untuk PJJ dilakukan dengan menggunakan google meet dan sebagai media diskusi virtualnya menggunakan whatshapp.*

## **Mengidentifikasi masalah**

peserta didik diarahkan untuk mengidentifikasi sebanyak mungkin pertanyaan yang berkaitan dengan gambar yang disajikan dan akan dijawab melalui kegiatan belajar tentang *Integrasi antar aplikasi office (pengolah kata, angka, presentasi)* **Pengumpulan data**

Peserta didik mengumpulkan informasi yang terkait dan relevan tentang *Integrasi antar aplikasi office (pengolah kata, angka, presentasi)* untuk menjawab pertanyan yang telah diidentifikasi baik secara mandiri / dibimbing oleh guru.

# **COLLABORATION (KERJASAMA)**

Peserta didik dibentuk dalam beberapa kelompok untuk mendiskusikan, mengumpulkan informasi, mempresentasikan secara berkelompok tentang materi *Integrasi antar aplikasi office (pengolah kata, angka, presentasi)*

#### **Pengolahan data**

Peserta didik melakukan diskusi dan simulasi untuk mengolah data / informasi terkait materi *Integrasi antar aplikasi office (pengolah kata, angka, presentasi)* yang dibimbing oleh guru dalam kelompoknya.

#### **Memverivikasi data**

Peserta didik secara berkelompok menyampaikan hasil pengamatan dan memverifikasi hasil di depan guru.

#### **Menarik kesimpulan**

Peserta didik berdiskusi secara berkelompok dengan menggunakan **link google meet** secara bergantian yang diberikan guru .Sedang untuk menyimpulkan hasil diskusinya dan mempresentasikannya juga menggunakan **link google meet** yang diberikan guru secara bergantian.

### **Penutup (10 Menit)**

Menyusun simpulan, refleksi/umpan balik, mendiskusikan tugas, menjelaskan rencana pertemuan berikutnya, serta tidak lupa selalu menyampaikan **"salam sehat selalu".**

## **H. Penilaian Hasil Belajar**

- 
- 1. Penilan Sikap : melalui jurnal sikap
- 2. Penilaian Pengetahuan : tes tulis
- 3. Penilaian Keterampilan : Praktek/proyek/ produk/portofolio
- - **IPK INDIKATOR BUTIR SOAL SKOR SOAL KUNCI** 3.1.1 3.1.2 3.1.3 4.1.1 4.1.2 Menjelaskan cara melakukan object linking and embeding Menyusun daftar isi menggunakan table of content Menyusun daftar referensi menggunakan table of reference Menyusun laporan / proposal dengan integrasi berbagai objek didalamnya • Membuat undangan menggunakan mail merge **4** 1, 2,3 4, 5 6, 7  $8 - 16$ 17 - 25 A, B, A A, E A, E A, B, C, D,A, C, C, E, A A, C, B, C, D, E, D, E, A
- a) Tes Pilihan Ganda
	- 1. Ketika melakukan transfer objek dimana objek atau yang ditransfer ke program aplikasi yang masih mempunyai hubungan (*link*) dengan program aplikasi sumber. Adalah pengertan dari ….
		- a. Linking
		- b. Embedding
		- c. Insert Object
		- d. Quick Part
		- e. Cross-reference
	- 2. Untuk menyisipkan object masuk ke menu ….
		- a. Home
		- b. Insert
		- c. Review
		- d. Reference
		- e. Insert Object
	- 3. OLE singkatan dari ….
		- a. Object Linking and Embedding
		- b. Object Linking Embedding
		- c. Object Embedding
		- d. OLE Object
		- e. Object Lost Embedding
	- 4. Fasilitas membuat daftar isi secara otomatis tanpa diketik adalah ….
		- a. Table of Contents
		- b. Tabel of Reference
		- c. Contens Table
		- d. Manage Source
		- e. Table of Figures
	- 5. Table of Contents terletak pada menu ….
- a. Insert
- b. Home
- c. Mailings
- d. Review
- e. References
- 6. Pembuatan daftar pustaka adalah contoh dari penggunaan ….
	- a. Tabel of Reference
	- b. Autocorrect
	- c. Bibliografi
	- d. Table of Content
	- e. Manage Source
- 7. Table of Reference terletak pada menu ….
	- a. Insert
	- b. Home
	- c. Mailings
	- d. Review
	- e. References
- 8. Berikut ini merupakan aplikasi office, kecuali ...
	- a. adobe reader
	- b. open office
	- c. wps office
	- d. libreoffice
	- e. google doc
- 9. Umumnya aplikasi office meliputi aplikasi berikut ini, kecuali ...
	- a. presentasi
	- b. design gambar
	- c. pengolah kata
	- d. database
	- e. pengolah angka
- 10. Berikut ini merupakan fungsi dari microsoft excel, kecuali ...
	- a. melakukan operasi matematika
	- b. membuat laporan absensi
	- c. membuat surat tagihan keuangan
	- d. membuat grafikdan tabel dari sebuah perhitungan
	- e. membuat sebuah laporan keuangan
- 11. Fungsi dari microsoft power point adalah ...
	- a. aplikasi pengolah angka
	- b. aplikasi pengolah kata
	- c. aplikasi pengolah data base
	- d. apliakasi pengolah presentasi
	- e. apliaksi pengolah gambar
- 12. Ketika menyimpan file presentasi di microsoft powerpoint, secara otomatis program menambahkan extension file ...
	- a. pptx
	- b. pdf
	- c. docx
	- d. doc
	- e. xls
- 13. Tombol F5 pada microsoft powerpoint berguna untuk ...
	- a. cara membuka file
	- b. menutup file
	- c. cara cepat menampilkan presentasi
	- d. mencetak data
	- e. sama seperti tombol backspace
- 14. Untuk pengetikan soal matematika sebaiknya menggunakan fasilitas ...
- a. Formula Math
- b. Formula Statistik
- c. Equation Math
- d. Symbol
- e. ClipArt
- 15. Program aplikasi yang digunakan untuk pengolahan kata seperti membuat makalah, surat , skripsi disebut….
	- a. microsoft power point
	- b. wordpard
	- c. microsoft excel
	- d. wordart
	- e. microsoft word
- 16. Ketika anda sedang membuat sebuah makalah, kemudian anda mau menyisipkan sebuah gambar, perintah untuk menyisipkan gambar adalah dari menu...
	- a. insert
	- b. Windows
	- c. format
	- d. help
	- e. file
- 17. Mail merge adalah ….
	- a. Fasilitas yangterdapat pada Microsoft word yang digunakan untuk pembuatan surat masal
	- b. Dokumen utama yang isinya sama untuk semua penerima
	- c. Dokumen yang isinya khusus untuk masing-masing penerima
	- d. Tempat atau kolom yang terdapat dalam suatu tabel untuk mengisikan nama-nama field yang akan di isikan
	- e. Kumpulan field yang sangat lengkap
- 18. Dokumen yang dibutuhkan untuk mail merge adalah ….
	- a. Data source
	- b. Data master
	- c. Data master dan data source
	- d. Field dan record
	- e. Tabel dan data master
- 19. Data master adalah ….
	- a. Fasilitas yangterdapat pada Microsoft word yang digunakan untuk pembuatan surat masal
	- b. Dokumen utama yang isinya sama untuk semua penerima
	- c. Dokumen yang isinya khusus untuk masing-masing penerima
	- d. Tempat atau kolom yang terdapat dalam suatu tabel untuk mengisikan nama-nama field yang akan di isikan
	- e. Kumpulan field yang sangat lengkap
- 20. Data source adalah …
	- a. Fasilitas yangterdapat pada Microsoft word yang digunakan untuk pembuatan surat masal
	- b. Dokumen utama yang isinya sama untuk semua penerima
	- c. Dokumen yang isinya khusus untuk masing-masing penerima
	- d. Tempat atau kolom yang terdapat dalam suatu tabel untuk mengisikan nama-nama field yang akan di isikan
	- e. Kumpulan field yang sangat lengkap
- 21. Field adalah ….
	- a. Fasilitas yangterdapat pada Microsoft word yang digunakan untuk pembuatan surat masal
	- b. Dokumen utama yang isinya sama untuk semua penerima
	- c. Dokumen yang isinya khusus untuk masing-masing penerima
- d. Tempat atau kolom yang terdapat dalam suatu tabel untuk mengisikan nama-nama field yang akan di isikan
- e. Kumpulan field yang sangat lengkap
- 22. Record adalah ….
	- a. Fasilitas yangterdapat pada Microsoft word yang digunakan untuk pembuatan surat masal
	- b. Dokumen utama yang isinya sama untuk semua penerima
	- c. Dokumen yang isinya khusus untuk masing-masing penerima
	- d. Tempat atau kolom yang terdapat dalam suatu tabel untuk mengisikan nama-nama field yang akan di isikan
	- e. Kumpulan field yang sangat lengkap
- 23. Untuk menampilkan hasil merge field menjadi isi dari masing-masing field adalah ….
	- a. Insert Merge Field
	- b. More Items
	- c. Edit Recipients list
	- d. Preview Result
	- e. Select Recipients
- 24. Berikut ini adalah sumber data yang digunakan untuk mail merge, kecuali ….
	- a. Microsoft Excel
	- b. Microsoft Outlook
	- c. Google Spreadsheet
	- d. Microsoft Accsess
	- e. Microsoft Power Point
- 25. Star Mail Merge pada fasilitas mail merge digunakan untuk ….
	- a. Membuat mailmerge baru
	- b. Menampilkan data mail merge
	- c. Menyisipkan field mail merge
	- d. Menggabungkan mail merge
	- e. Memilih jenis data yang telah dibuat
- b) Tes Praktek

Membuat undangan resmi dengan 20 record dan di unggah di akun google masing-masing.

Yang Mengesahkan Penyusun Kepala SMA Negeri 12 Surabaya Guru Informatika

Surabaya, 13 Juli 2020

**Drs. Jonny Sucahyono, M.Pd Imam Fathoni**<br>NIP NIP. NIP.